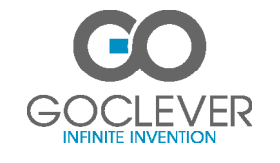

# Quick Start Guide

# EXTREME PRO 4K S

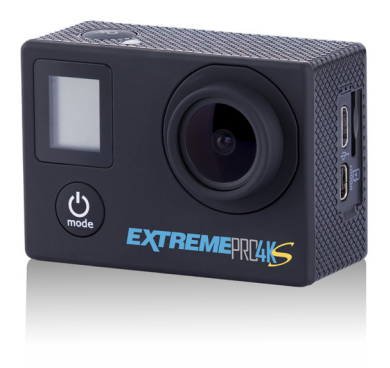

Model: DVRXTP4KS

## Quick Start Guide Quick Start Guide Quick Start Guide

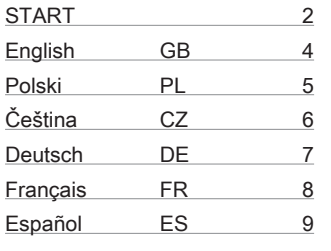

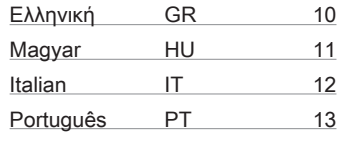

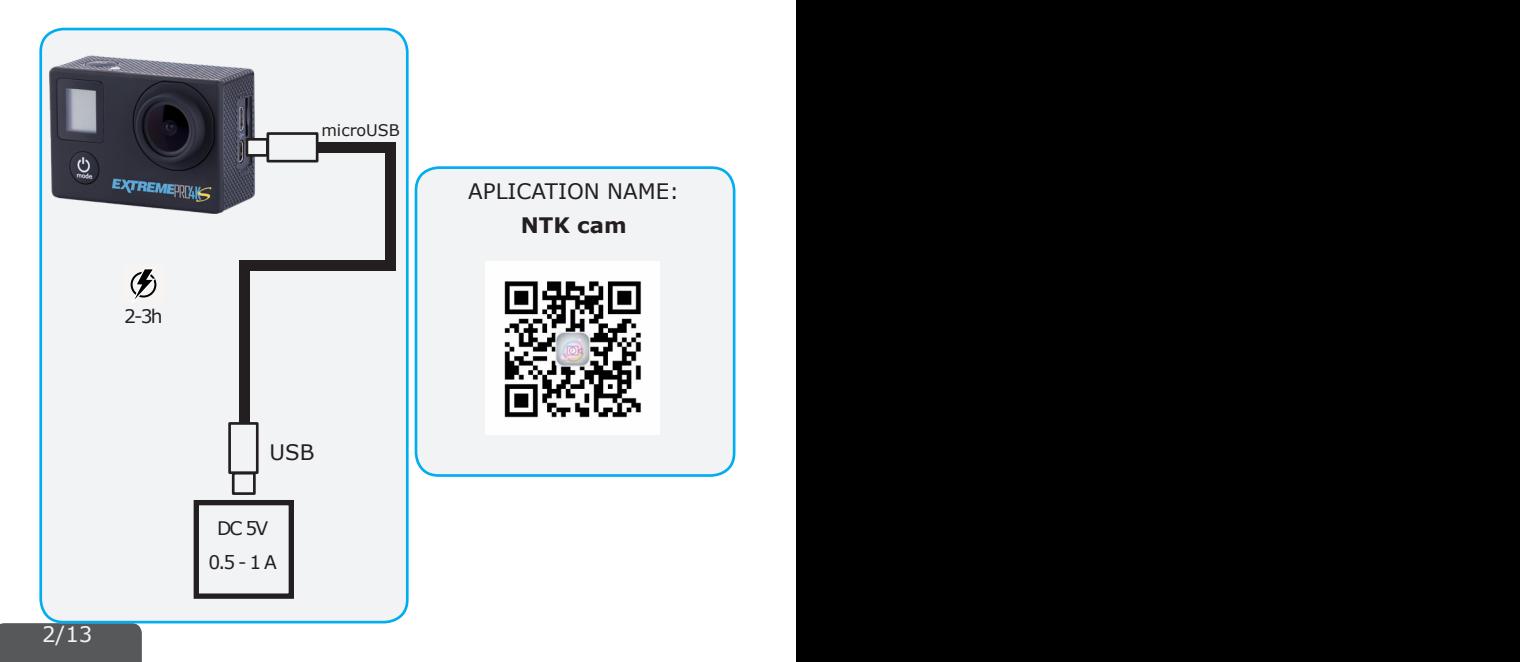

# Quick Start Guide Quick Start Guide Quick Start Guide Quick Start Guide Quick Start Guide

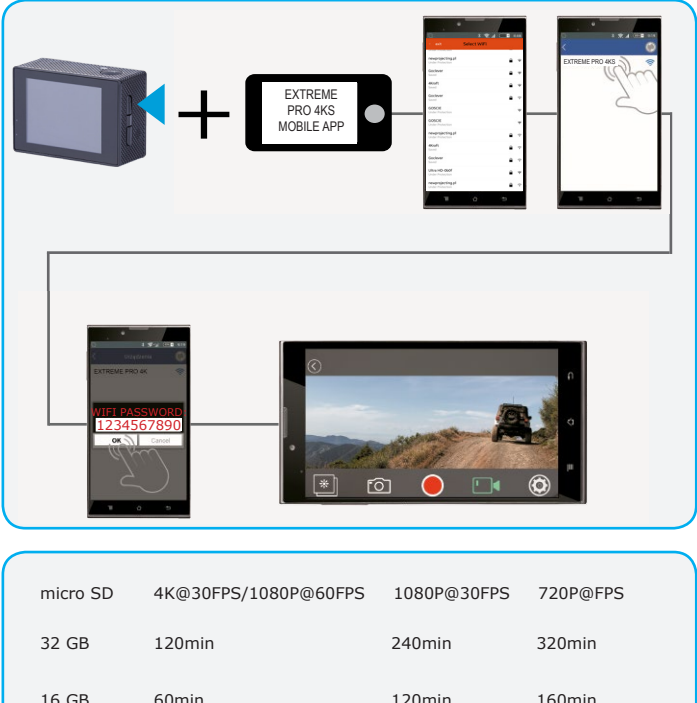

17 min. 19 min. 19 min. 19 min. 19 min. 19 min. 19 min. 19 min. 19 min. 19 min. 19 min. 19 min. 19 min. 19 min

17 min. 19 min. 19 min. 19 min. 19 min. 19 min. 19 min. 19 min. 19 min. 19 min. 19 min. 19 min. 19 min. 19 min

16 GB 60min 120min 160min

8 GB

 $\overline{\phantom{0}}$ 

# GB Quick Start Guide

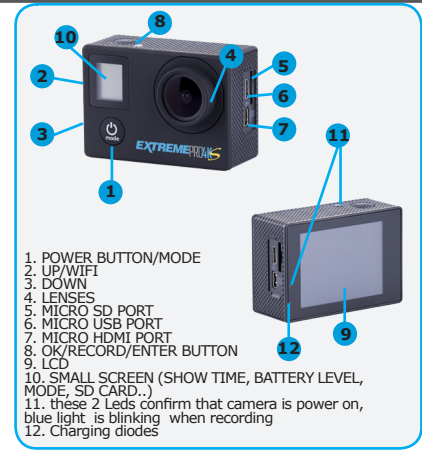

### **Installing mobile app for smartphone**

Use QR code on page (2) to install software for your smartphone. You should search for NTK Cam mobile app on Google Play or App Store.

**Charging camera**: page (2). There is battery icon on LCD (9&10) showing battery status.

### **Turning camera ON/OFF**

Press button (1) for 3 seconds to turn camera ON or OFF.

### **Memory cards for video recording**

Device accepts micro-SD cards with rated speed of 10 or faster. In case camera detects memory card which is too slow, it will restrict certain recording modes (for example 4K).

### **Recording videos**

Insert micro-SD card to slot (5). With camera turned on, press once button (8) start recording.

**Connecting camera with smartphone over Wi-Fi**

Insert micro-SD card to slot (5) and turn camera ON. Press once button (2) to turn Wi-Fi module on. Go to page number (3) in this manual to see how to proceed with smartphone.

### **Camera modes**

You can cycle through following modes by pressing button

(1). 1: continuous video recording, 2: photo taking, 3:Slow motion, 4:video review, 5:settings. 4/16

Press button (1) four times and accept choice by pressing (8) you can enter settings menu.

4/13

Short press button (3) to travel downwards, to move up (2). Press button (8) to enter/accept. Press button (1) to get back/exit menu.

### **Menu items:**

**Video resolution:** choose between 4K, 2.7K, 1080 and 720 modes.

Looping video: splits video into 2,3 or 5 minutes segments.

**Time stamp:** set it on if you need to show date and time on videos and photos. **Exposure:** choose to make videos brighter or darker manually.

Photo resolution: choose between 16 Mpx, 12 Mpx, 8Mpx, 5Mpx and 2 Mpx.

**Burst photo:** enables shooting 3,5 or 10 photos in a row. **Time lapse:** set interval after which camera

take a photo in agreed time and show as a one movie.

**Slow Motion** – video recording in slow motion (1080p 60kl/sek lub 720p 120 kl/sek

**Motion detection** – changes in motion will be detected and camera start recording **Language:** you can change language of menu in camera.

**Date and time:** set current time and date. **Sound indicator:** set sound notifications.

**Upside down:** enables to rotate cameras display 180 degrees.

**Screen saver:** set after how much time camera will turn off display to conserve energy. **Power saver:** choose for how long camera will operate without use.

**Format:** you can format your micro-SD card. It advisable to do it once for each memory card before using camera for the first time.

**Reset:** you can reset all settings in camera. **Version:** information about firmware version.

### **ADDITIONAL INFORMATION**

GOCLEVER Sp. z o. o. hereby declares under our sole responsibility that the

product is in conformity with following<br>
EMC (2014/53/EU),<br>
EMC (2014/53/EU), EMC (2014/30/EU). Full<br>
document (declaration of conformity) is available for download from www.goclever.com in product page.

Correct Disposal Of This Product (Waste Electrical & Electronic Equipment).

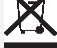

(Applicable in the European Union and other European countries with separate collection systems)

This marking indicates that at the end of its working life this product should not be disposed of with other household waste in the EU. To prevent possible harm to the environment or human health from uncontrolled waste disposal, please separate this from other types of wastes and recycle it responsibly to promote the sustainable reuse of material resources.

# **Ouick Start Guide PLAN And Accord PLAN And Accord PLAN And PLAN ACCORD PLAN ACCORD PLAN ACCORD PLAN ACCORD PLAN**

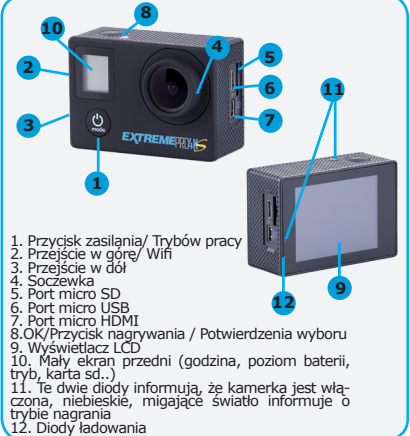

### **Instalacja aplikacji mobilnej na smartfonie**  Aplikację na system Android lub iOS można<br>zainstalować poprzez zeskanowanie kodu QR

zainstalować poprzez zeskanowanie kodu QR znajdującego się na stronie (2). Można także wyszukać aplikacji o nazwie NTK cam w sklepach Google Play lub App Store.

**Ładowanie kamery:** strona (2). Na wyświetlaczach  $(9 i 10)$ 

widoczna jest ikona informująca o statusie baterii. **Włączanie i wyłączanie kamery**

Przyciśnij przycisk (3) przez 3 sekundy, aby włączyć lub wyłączyć urządzenie.

### **Karty pamięci do nagrywania video**

Kamera współpracuje z kartami micro-SD o szybkości 10 lub wyższej. W przypadku włożenia karty wolniejszej kamera wyłączy możliwość nagrywania w niektórych trybach video (np 4K@25 fps).

### **Nagrywanie filmów**

Włóż kartę micro-SD do gniazda (5). Gdy kamera jest włączona, naciśnij raz przycisk (8), aby zacząć nagrywać.

### **Połączenie kamery i smartfonu przez Wi-Fi**

Włóż kartę pamięci do gniazda (6) i włącz kamerę. Naciśnij raz przycisk (2), aby włączyć moduł Wi-Fi. Informacje, jakie czynności wykonać na smartfonie znajdują się na stronie (3).

**Tryby kamery** Kamera posiada tryby pracy. Wybieranie ich odbywa się przez jednorazowe naciśnięcie (1). 1: nagrywanie filmów, 2: wykonywanie zdjęć, 3: nagrywanie filmów w zwolnionym tempie 4: podgląd filmów, 5: ustawienia Naciśnięcie przycisku (1) cztery razy i potwierdzenie przyciskiem (8) wyświetli menu kamery (ikona "SETTINGS"). Aby poruszać się w dół, naciśnij (3), w górę (2), Akceptacja wyboru: (8), cofnięcie wyboru /

wyjście z menu: (1).

**Pozycje menu:**

**Video resolution:** umożliwia w y b ó r rozdzielczości wideo: 4K, 2.7K, 1080, 720. **Looping video:** nagrywanie w pętli, dzieli pliki wideo na 2,3 lub 5 minutowe fragmenty.

**Time stamp:** umożliwia dodanie czasu i daty do filmów i zdjęć.<br>**Exposure:** reczne

zwiekszenie lub zmniejszenie jasności filmów i zdjęć.

**Photo resolution:** umożliwia w y b ó r rozdzielczości zdjęć: 16 Mpx, 12 Mpx, 8Mpx, 5Mpx, 2 Mpx

**Burst photo:** umożliwia wykonywanie serii 3, 5, 10 zdjęć po rząd.

**Time lapse:** tu ustawisz odstęp czasu, po którym kamera wykona zdjęcie w ustalonym odstępie czasu i wyświetli jako ieden film.

**Slow motion** – nagranie filmu w zwolnionym tempie do wyboru 1080p 60kl/sek lub 720p 120 kl/sek

Motion detection – rozpoczęcie nagrania po wykryciu ruchu

**Date and time:** ustaw czas i datę.

**Sound indicator:** ustaw powiadomienia dźwiękowe

**Upside down:** obraca ekran LCD o 180 stopni

**Screen saver:** ustaw czas, po którym kamera wygasi wyświetlacz LCD.

**Power saver:** wybierz jak długo kamera ma być włączona, gdy nie jest używana.<br>**Format:** umożliwia sformatowar

 $s$ formatowanie (wymazanie) karty pamięci. Formatowanie jest zalecane pierwszy raz po włożeniu karty pamięci.

**Reset:** resetuje wszystkie ustawienia.<br>**Version:** informacie wersii **Version:** informacje wersji o oprogramowania.

### **INFORMACJE DODATKOWE**

Niniejszym GOCLEVER Sp. z o. o. oświadcza, że urządzenie jest zgodne z dyrektywami: RED(2014/53/EU), EMC (2014/53/EU), EMC (2014/30/EU). Pełen dokument (deklaracja zgodności) jest dostępny na stronie internetowej: www.goclever.com w zakładce dotyczącej danego produktu.

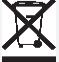

Poprawna utylizacja tego produktu (zużyty sprzęt elektryczny i elektroniczny – utylizacja odpadów elektrycznych i elektronicznych).

(Dotyczy Unii Europejskiej oraz innych krajów Europy posiadających odrębne systemy utylizacji). To oznaczenie wskazuję, iż urządzenie nie powinno być utylizowane wraz z innymi opadami na terenie UE. By zutylizować Twoje urządzenie prosimy korzystać z funkcionujących systemów zbierania odpadów.

### **SERWIS NAPRAW**

Serwis napraw dostępny pod adresem: E-mail: serwis@goclever.com Tel.: (+48) 61 848 87 67

# CZ Quick Start Guide<br>
C<sub>2.7Ka</sub> 1080, 720

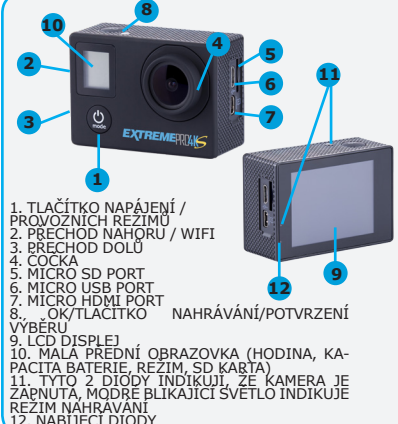

**I Instalace mobilní aplikace na smartphon<br>Aplikaci pro systém Android nebo iOS můžete nainstalovat<br>naskenováním QR kódu nacházejícího se na stránce (2).** Můžete také vyhledat aplikaci s názvem NTK cam v obchodech Google Play nebo App Store.

**Nabíjení kamery:** stránka (2). Na displejích (9 a 10) se<br>zobrazuje ikona indikující stav baterie.

### **Zapnutí/vypnutí kamery**

Chcete-li kameru zapnout či vypnout, stiskněte a podržte

Paměťové karty pro nahrávání videa<br>Zařízení lze používat s kartami microSD s rychlostí 10 a vyšší. Zařízení lze používat s kartami microSD s rychlostí 10 a vyšší.<br>Zjistí-li kamera přítomnost příliš pomalé paměťové karty, omezí<br>určité režimy nahrávání (např. režim 4K při 25 fps).

### **Nahrávání video záznamu**

Do slotu (5) vložte paměťovou kartu microSD. Je-li kamera zapnutá, stiskněte jednou tlačítko (8). Tím zahájíte nahrávání.

**Propojení kamery s chytrým telefonem**<br>**přes síť Wi-Fi**<br>Vložte paměťovou kartu microSD do slotu (5) a zapněte<br>kameru. Chcete-li zapnout modul Wi-Fi, stiskněte jednou tlačítko (2). Na stránce (3) tohoto návodu se dozvíte, jak<br>postupovat s chytrým telefonem.<br>**Režimy kamery** 

Kamera má provozní režimy. Jejich výběr provedete stisknutím<br>(1). 1: nahrávání videa, 2: provádění snímků, 3: zpomalené<br>nahrávání videa, 4: náhled na videa, 5: nastavení Stiskněte až šestkrát tlačítko (1) a volbu potvrdte stisknutím tlačítka (8).<br>Poté se zobrazí menu nastavení. Pro listování v menu stisknete Poté se zobrazí menu nastavení. Pro listování v menu stiskněte krátce tlačítko (3). Pro zadání/potvrzení volby stiskněte tlačítko (2). Pro návrat/opuštění menu stiskněte tlačítko (1).

**Video resolution** (Rozlišení videa): vyberte mezi režimy 4K,

**Looping video** (Nahrávací smyčka); rozdělí<br>Video do 2,3,5 minutových segmentů. **Time<br>stamp** (Časové razítko): chcete-li videa a<br>fotografie opatřit časovým údajem, funkci zapněte.

**Exposure** (Expozice): ručně lze nastavit<br>stupeň jasu videa.<br>**Photo resolution** (Rozlišení fotografií):

**Photo resolution** (Rozlišení fotografií): vyberte mezi možnostmi 16 MPx, 12 Mpx,

8 Mpx a 5 Mpx, 2 MPx<br>**Burst photo** (Režim Burst Photo): umožňuje<br>zachytit 3, 5, 10 fotografie v řadě za sebou.

Time lapse (Režim Time Lapse): zde<br>nastavite časový interval, po němž kamera<br>provede snímek ve stanoveném časovém úseku a přehraje jako video.

**Language** (Jazyk): zde lze zvolit jazyk menu kamery.

**Date and time** (Datum a čas): nastavte aktuální čas a datum.<br>**Zpomalené záběry** zpomalené, nahrávání

**Zpomalené záběry** zpomalené nahrávání videa na výběr 1080p 60 snímků/sek nebo 720p 120 snímků/sek

**Detekce pohybu** zahájení nahrávání při detekci pohybu

**Sound indicator** (Zvuková oznámení): nastavení informativních zvuků.

**Upside down** (Vzhůru nohama): umožňuje<br>otočit displej kamery o 180 stupňů.<br>**Screen saver** (Spořič obrazovky): nastavení

vypne za účelem úspory energie. **Power saver** (Spořič energie): zvolte dobu, po kterou zůstane kamera zapnutá při nečinnosti.

**Format** (Formátování): lze formátovat<br>kartu microSD. Formátování doporučujeme provést u každé paměťové karty před prvním použitím kamery.

**Reset** (Resetování): zde lze resetovat veškerá nastavení kamery.

**Version** (Verze): informace

### **DALŠÍ INFORMACE**

GOCLEVER Sp. z o.o. tímto prohlašuje, že výrobek je v souladu se směrnicemi: RED (2014 / 53 /EU), EMC (2014/53/EU),

EMC (2014/30/EU). Celý dokument (prohlášení o shodě) je dostupný na: www.goclever.com v záložce týkající se daného výrobku.

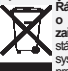

**Řádná likvidace tohoto produktu (Norma o odpadních elektrických a elektronických zařízeních).**(Platí v Evropské unii a ostatních státech Evropy, které uplatňují vlastní samostatné systémy sběru odpadu.) Toto označení informuje, že produkt na konci své životnosti nesmí být likvidován

na území EU společně s běžným komunálním odpadem. Za účelem prevence negativního vlivu na životní prostředí a lidské zdraví je nezbytné tento odpad izolovat od ostatních druhů odpadu a zodpovědným způsobem jej recyklovat a přispět tak k udržitelné recyklaci zdrojů surovin. Při likvidaci zařízení využijte možnosti zpětného odběru či sběrných systémů, které jsou ve vašem regionu k dispozici, nebo se obraťte na prodejce, od kterého jste produkt zakoupili.

6/13

# **Ouick Start Guide Communist Communist Communist Communist Communist Communist Communist Communist Communist Co**

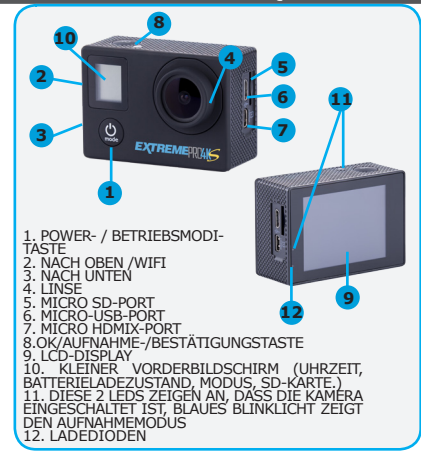

### **Smartphone-App installieren**

Die Android- oder iOS-Anwendung kann durch Scannen des QR-Codes auf der Seite (2) installiert werden. Man kann auch nach der Anwendung mit dem Namen NTK cam in Google Play oder im App Store suchen.

**Kamera aufladen**: Seite (2). Auf den Displays (9 und 10) wird ein Symbol angezeigt, das den Batteriestatus anzeigt.

### **Kamera ein- und ausschalten**

Halten Sie Taste (1) 3 Sekunden lang gedrückt, um die Kamera ein- bzw. auszuschalten.

### **Speicherkarten für die Videoaufnahme**

Für dieses Gerät sind Micro-SD-Karten mit einer Geschwindigkeit von 10 oder höher geeignet. Falls die Kamera eine zu langsame Speicherkarte erkennt, werden bestimmte Aufnahmemodi eingeschränkt (z.B. Der Modus 4K@25 FPS).

### **Videos aufzeichnen**

Stecken Sie eine Micro-SD-Karte in den Steckplatz (5). Drücken Sie bei eingeschalteter Kamera einmal auf die Taste (8), um die Aufnahme zu starten.

### **Kamera über WLAN mit dem Smartphone verbinden**

Stecken Sie eine Micro-SD-Karte in den Steckplatz (5) und schalten Sie die Kamera EIN. Drücken Sie einmal auf die Taste (2), um das WLAN-Modul einzuschalten. Auf Seite (3) erfahren Sie, wie Sie mit Ihrem Smartphone vorgehen müssen.

### **Kameramodi**

Die Kamera verfügt über Betriebsarten. Sie können sie durch einmaliges Drücken von (1) auswählen. 1: Aufnahme von Filmen, 2: Fotografieren, 3: Aufnahme von Zeitlupenfilmen 4: Vorschau von Filmen, 5: Einstellungen Drücken Sie sechsmal Taste (1) und bestätigen Sie Ihre Auswahl, indem Sie (8) auf dem Bildschirm drücken und so das Kameramenü anzeigen. Drücken Sie kurz auf Taste (3), um nach unten zu scrollen. Drücken Sie Taste (2) zur Eingabe. Drücken Sie Taste (8), um das Menü zu verlassen/ zurück zu gehen (1)

### **Menüelemente**:

**Video resolution** (Videoauflösung): Wählen Sie zwischen den

Modi 4K, 2.7K, 1080, 720.

**Looping video** (Videoeinteilung): Teilt Videos in .5-Minuten-Segmente.

**Time stamp** (Zeitstempel): Aktivieren, wenn Sie Videos und Fotos mit Datum und Uhrzeit versehen möchten.

**Exposure** (Belichtung): Videos manuell aufhellen oder abdunkeln.

**Photo resolution** (Fotoauflösung): Wählen Sie zwischen 16 MPx, 12 MPx, 8 MPx, 5 MPx, 2 MPx **Burst photo** (Serienfotoaufnahme): Aktiviert die Serienaufnahme von 3, 5, 10 Fotos hintereinander.

**Time lapse** Hier stellen Sie das Zeitintervall ein, nach dem die Kamera das Bild im eingestellten Zeitintervall aufnimmt und als ein Film anzeigt.

**Language** (Sprache): Hier können Sie die Sprache des Kameramenüs anpassen.

**Date and time** (Datum und Uhrzeit): Stellen Sie die aktuelle Uhrzeit und das Datum ein.

**Sound indicator** (Töne): Stellen Sie Tonbenachrichtigungen ein.

**Upside down** (Kopfüber): Das Kameradisplay kann um 180 Grad gedreht werden.

**Screen saver** (Bildschirmschoner): Stellen Sie ein, wann die Kamera den Bildschirm abschalten soll, um Energie zu sparen.

**Slow motion** Aufnahme des Films in einem langsamen Tempo zur Wahl 1080p 60FPS oder 720p 120FPS

**Power saver** (Energiesparmodus): Wählen Sie aus, wann sich die Kamera bei Nichtgebrauch abschalten soll.

**Format** (Formatieren): Sie können Ihre micro-SD-Karte formatieren. Sie sollten jede Speicherkarte vor der ersten Verwendung mit der Kamera einmal formatieren.

**Move detection** Start der Aufzeichnung nach Bewegungserkennung

**Reset** (Zurücksetzen): Sie können alle Einstellungen der Kamera zurücksetzen.

**Version**: Informationen über die Firmware-Version.

### **ZUSÄTZLICHE INFORMATIONEN**

Hiermit erklärt GOCLEVER Sp. z o.o., dass das Gerät den Richtlinien entspricht: RED (2014 / 53 /EU), EMC (2014/53/EU),

EMC (2014/30/EU). Das vollständige Dokument (Konformitätserklärung) steht auf der Website: www.goclever. com im das Produkt betreffenden Tab zur Verfügung

Korrekte Entsorgung dieses Produkts (Elektround Elektronikschrott).

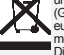

(Gültig in der Europäischen Union und anderen europäischen Ländern mit einem eigenen Sammelsystem)

Dieses Symbolweist darauf hin, dass dieses Produkt in der EU nicht im Hausmüll entsorgt werden darf. Um möglichen Umwelt- und Gesundheitsschäden vorzubeugen, muss die Entsorgung vorschriftsgemäß und getrennt vom normalen Hausmüll erfolgen, um die nachhaltige Wiederverwertung der Rohstoffe zu gewährleisten. Bitte entsorgen Sie das Produkt über die Sammel- und Recyclingprogramme in Ihrer Nähe oder kontaktieren Sie den Händler, bei dem Sie das Produkt gekauft haben.

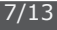

# FR **COULD COULD COULD COULD CAN COULD FR**

**11**

1. BOUTON D'ALIMENTATION / MODES DE TRAVAIL 2. ALLER VERS LE HAUT/WIFI<br>3. A<u>LLER</u> VERS LE BAS 4. LENTILLE 5. PORT MICRO SD<br><u>6</u>. <u>PORT MICRO</u> USB 7. PORT MICRO HDMI . OK/BOUTON D'ENREGISTREMENT/<br>E VALIDATION 9. ÉCRAN LCD<br>10. PETIT ÉCRAN AVANT (HEURE, NIVEAU DE BAT-<br>TERIE, MODE, CARTE SD…)<br>11. CES DEUX VOYANTS INFORMENT QUE L'APPA-**1 9 12**

**8**

**EXTREMERIAL**S

REIL EST ÉTEINT, LA LUMIÈRE BLEUE CLIGNOTAN-<br>TE INDIQUE LE MODE D'ENREGISTREMENT 12. Diodes de charge

### **Installation d'une application mobile sur un**

**smartphone** L'application pour Android ou iOS peut être installée en scannant le code QR situé à la page (2). Vous pouvez également rechercher les applications appelées NTK cam dans Google Play ou App Store.

**Le chargement de la caméra :** page (2). Sur les écrans (9 et 10) il y a une icône indiquant l'état de la batterie.

### **L'activation et désactivation de la caméra**

Appuyez sur (1) pendant 3 secondes pour activer ou désactiver le dispositif.

**Les cartes de mémoire pour l'enregistrement vidéo.** La caméra est compatible avec les cartes micro-SD d'une vitesse de 10 ou plus. Si vous insérez une carte d'une vitesse inférieure, certains modes d'enregistrement (p.ex.4K@25 fps) seront désactivés

### **L'enregistrement des vidéos**

Insérez la carte micro-SD dans le lecteur (5). Lorsque la caméra est allumée, appuyez une fois sur le bouton (8) pour commencer l'enregistrement.

### **La connexion de la caméra et du smartphone via le Wi-Fi**

Insérez la carte de mémoire dans le lecteur (5) et activez la caméra.

Appuyez une fois sur le bouton (2) pour activer le module Wi-Fi. Les informations sur la façon de procéder sur le smartphone se trouvent sur la page (3).

### **Le mode de caméra**

8/13

La caméra a des modes de travail. Les sélectionner se fait par une simple pression (1). 1: enregistrer des vidéos, 2: prendre des photos, 3: enregistrer des vidéos au ralenti 4: regarder des vidéos, 5: paramètres

Pour afficher le menu de la caméra (l'icône « SETTINGS »), appuyez six fois sur (8) et confirmez en appuyant sur

(3). Pour aller vers le bas, appuyez sur (2). La confirmation de sélection (8), retour de

sélection / sortie du menu : (1). **Video resolution:** permet de sélectionner la résolution vidéo 4K, 2.7K and 1080, 720.

**Looping video :** divise les fichiers vidéo en fragments de 2, 3, 5 minutes.

**Time stamp :** permet d'afficher l'heure et la

date sur les vidéos et les photos.<br>**Exposure :** permet d'augmenter ou de diminuer la luminosité des vidéos et des photos.

**Photo resolution :** permet de sélectionner la résolution des phots : 16 MPx, 12 Mpx, 8Mpx i 5Mpx, 2 MPx

**Burst photo :** permet d'effectuer une série de 3, 5, 10 photos.

**Time lapse :** ici, vous définissez l'intervalle de temps après lequel l'appareil prendra une photo dans un intervalle de temps défini et l'affichera comme une vidéo.

**Slow motion** enregistrement d'une vidéo au ralenti pour la sélection 1080p 60 fps ou 720p 120fps

**Language :** sélectionnez la langue du menu de la caméra.

**Date and time :** réglez l'heure et la date.

Ralenti - enregistrement d'une vidéo au ralenti pour la sélection 1080p 60 fps ou 720p 120fps Détection de mouvement - commencer<br>L'enregistrement après la détection de l'enregistrement après la mouvement

**Sound indicator :** définissez des notifications sonores.

**Upside down:** permet de tourner l'écran de 180 degrés Screen saver: choisissez la période après laquelle la caméra éteindra l'écran LCD.

**Power saver:** sélectionnez la durée d'activation de la caméra lorsqu'elle n'est pas utilisée

**Format:** permet de formater (effacer) les cartes de mémoire. Le formatage est recommandé pour la première utilisation de la carte de mémoire.

**Reset:** permet de réinitialiser tous les paramètres. **Version :** informations sur la version de logiciel.

## **INFROMATIONS SUPPLEMENTAIRES**  GOCLEVER Sp. z o.o. déclare par la présente

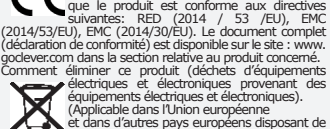

(déclaration de conformité) est disponible sur le site : www. goclever.com dans la section relative au produit concerné. Comment éliminer ce produit (déchets d'équipements électriques et électroniques provenant des équipements électriques et électroniques).

(Applicable dans l'Union européenne

et dans d'autres pays européens disposant de systèmes distincts d'élimination des déchets). Cette désignation indique que le produit ne

doit pas être éliminé avec les autres déchets ménagers dans l'UE. Pour éliminer votre appareil, veuillez utiliser les systèmes existants de collecte des déchets. SERVICE DE GARANTIE

Le service de garante disponible à l'adresse : E-mail: serwis@goclever.com

**2**

**10**

**3**

# Quick Start Guide **ES**

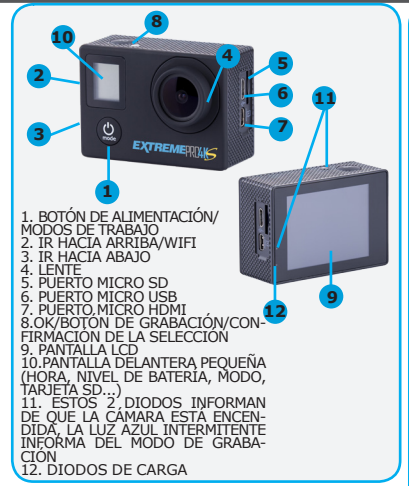

### **Instalación de la aplicación móvil en un smartphone**

La aplicación para el sistema Android o iOS puede instalarse escaneando el código QR que se encuentra en la página (2). También puede buscarse la aplicación llamada NTK cam en las tiendas Google Play o App Store.

**Carga de la cámara:** página (2). En las pantallas (9 y 10) es visible un icono que informa del estado de la batería. **Encendido y apagado de la cámara**

Presiona el botón (1) durante 3 segundos para encender o apagar el dispositivo.

### **Tarjetas de memoria para la grabación de vídeo**

La cámara es compatible con tarjetas micro-SD de velocidad 10 o superior. En caso de insertar una tarjeta más lenta la cámara deshabilitará la posibilidad de grabación en algunos modos de vídeo (p.ej. 4K).

### **Grabación de vídeos**

Inserta la tarjeta micro-SD en el puerto (5). Cuando la cámara esté encendida, presiona una vez el botón (8) para empezar a grabar.

### **Conexión de la cámara y el teléfono a través de Wi-Fi**

Introduce la tarjeta de memoria en el puerto (5) y enciende la cámara. Presiona una vez el botón (2) para conectar el módulo Wi-Fi. La información acerca de las acciones a realizar en el smartphone se encuentra en la página (3).

### **Modos de la cámara**

La cámara tiene modos de trabajo. Su selección tiene lugar presionando una vez (1). 1: grabación de vídeos, 2: toma de fotografías, 3: grabación de vídeos a cámara lenta, 4: visualización de vídeos, 5: ajustes.

La presión del botón (1) cuatro veces y la confirmación mediante el botón (8) muestra el menú de la cámara (icono «SETTINGS»). Para moverte hacia abajo presiona (3), hacia arriba (2), Confirmación de la selección: (8), anulación de la selección / salir del menú: (1).

### **Posiciones del menú:**

**Video resolution:** permite seleccionar la resolución de vídeo: 4K, 2.7K, 1080, 720.

**Looping video:** grabación en bucle, divide los archivos de vídeo en fragmentos de 2, 3 o 5 minutos.

**Time stamp:** permite añadir la hora y la fecha a vídeos y fotografías.

**Exposure:** aumento o disminución manual del brillo de los vídeos y fotografías.

**Photo resolution:** permite seleccionar la resolución de las fotografías: 16 Mpx, 12 Mpx, 8Mpx, 5Mpx, 2 Mpx

**Burst photo:** permite tomar una serie de 3, 5 o 10 fotografías una tras otra.

**Time lapse:** aquí ajustas el intervalo de tiempo tras el cual la cámara toma una fotografía en el intervalo de tiempo configurado y lo muestra como un vídeo.

**Slow motion:** grabación de vídeo a cámara lenta, a elegir entre 1080p 60 fps o 720p 120 fps. **Motion detection:** inicia la grabación tras detectar un movimiento.

**Date and time:** ajustes de hora y fecha.

Sound indicator: ajusta las notificaciones sonoras.

**Upside down:** gira 180 grados la pantalla LCD **Screen saver:** ajusta el tiempo tras el cual la cámara apaga la pantalla LCD.

**Power saver:** selecciona cuánto tiempo debe permanecer encendida la cámara cuando no es utilizada.

**Format:** permite formatear (borrar) la tarjeta de memoria. Se recomienda formatear la tarjeta de memoria tras ser insertada por primera vez. **Reset:** resetea todos los ajustes.

**Version:** información sobre la versión del software.

INFORMACIÓN ADICIONAL Por la presente GOCLEVER Sp. z o.o. declara que el dispositivo es conforme con las directivas: RED (2014/53/ UE), EMC (2014/53/UE), EMC (2014/30/UE). El documento completo (declaración de conformidad)

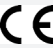

está disponible en la página web: www. goclever.com en la pestaña relacionada con un determinado producto.

Eliminación correcta de este producto (equipos eléctricos y electrónicos usados - eliminación de residuos eléctricos y electrónicos).

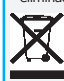

(Hace referencia a la Unión Europea y otros países de Europa que tengan sistemas de recogida selectiva). Este marcado indica que el dispositivo no debería ser eliminado junto con otros residuos en el territorio de la UE. Para eliminar tu dispositivo, rogamos

utilizar los sistemas de recogida de residuos en funcionamiento.

SERVICIO DE REPARACIONES serwis@goclever.com Tel.: (+48) 61 848 87 67

9/13

# GR **Quick Start Guide**

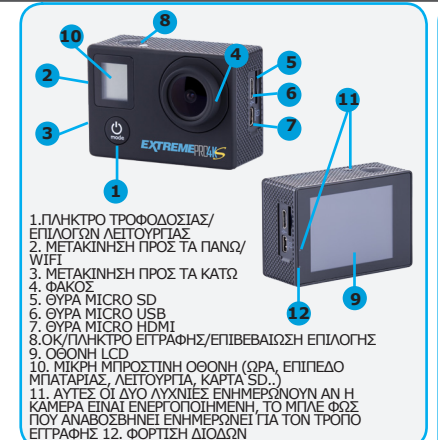

### **Εγκατάσταση εφαρμογής για κινητά smartphone**

Η εφαρμογή για σύστημα Android ή iOS μπορεί να εγκατασταθεί με τη σάρωση του κώδικα QR που βρίσκεται στην σελίδα (2). Μπορείτε επίσης να αναζητήσετε την εφαρμογή με την ονομασία NTK cam στα

καταστήματα Google Play ή App Store. **Φόρτιση κάμερας**: σελίδα (2). Στις οθόνες (9 και 10) εμφανίζεται εικονίδιο που πληροφορεί σχετικά με την κατάσταση της μπαταρίας.

**Ενεργοποίηση/Απενεργοποίηση κάμερας**<br>Πατήστε το κουμπί (1) για 3 δευτερόλεπτα για να ενεργοποιήσετε ή να απενεργοποιήσετε την κάμερα.

### **Κάρτες μνήμης για εγγραφή βίντεο**

Η συσκευή δέχεται κάρτες micro-SD με βαθμονομημένη ταχύτητα 10<br>ή ταχύτερες. Σε περίπτωση που η κάμερα ανιχνεύσει κάρτα μνήμης<br>η οποία είναι υπερβολικά αργή, θα περιορίσει ορισμένες λειτουργίες εγγραφής (για παράδειγμα, τη λειτουργία 4K@25 fps).

### **Εγγραφή βίντεο**

Εισάγετε την κάρτα micro-SD στην υποδοχή (5). Με ενεργοποιημένη την κάμερα, πατήστε μία φορά το κουμπί (8) για να ξεκινήσει η εγγραφή

**Σύνδεση κάμερας με smartphone μέσω Wi-Fi** Εισάγετε την κάρτα micro-SD στην υποδοχή (5) και ενεργοποιήστε την κάμερα. Πατήστε μία φορά το κουμπί (2) για να ενεργοποιηθεί το Wi-Fi. Μεταβείτε στον αριθμό σελίδας (3) σε αυτό το εγχειρίδιο για να δείτε πώς να συνεχίσετε με το smartphone.

**Λειτουργία κάμερας** Η κάμερα διαθέτει τρόπους λειτουργίας. Η επιλογή τους γίνεται με ένα μόνο πάτημα του πλήκτρου (1). 1: εγγραφή βίντεο, 2: λήψη φωτογραφιών, 3: εγγραφή βίντεο σε αργή κίνηση 4: προβολή αρχείων βίντεο, 5: ρυθμίσεις Πατήστε το κουμπί (1) έξι φορές και αποδεχτείτε την επιλογή πατώντας το (8) για να μπορέσετε να μπείτε στο μενού ρυθμίσεων. Πατήστε σύντομα το κουμπί (2) για να μετακινηθείτε προς τα κάτω. Πατήστε το κουμπί (8) για είσοδο/ αποδοχή. Πατήστε το κουμπί (1) για να επιστρέψετε/βγείτε από

### το μενού. **Στοιχεία μενού**:

Video resolution (Ανάλυση βίντεο): επιλέξτε από τις λειτουργίες 4K, 2.7K και 1080, 720.

**Looping video** (Σύνδεση βίντεο): χωρίζει τα βίντεο σε τμήματα 2,3,5 λεπτών.

**Time stamp** (Χρονοσήμανση): ενεργοποιήστε τη εάν χρειάζεστε να εμφανίζεται η ημερομηνία και η ώρα στα βίντεο και τις φωτογραφίες.<br>**Exposure** (Έκθεση): επιλέξτε να γίνουν τα βίντεο

**Exposure** (Έκθεση): επιλέξτε να γίνουν τα βίντεο<br>πιο φωτεινά ή πιο σκοτεινά χειροκίνητα.<br>**Photo resolution** (Ανάλυση φωτογραφίας):

επιλέξτε από 16 MPx, 12 Mpx, 8Mpx και 5Mpx, 2 MPx.

**Burst photo** (Φωτογραφία ριπής): καθιστά δυνατή τη λήψη 3, 5, 10 φωτογραφιών στη σειρά. **Time lapse** εδώ ρυθμίζετε το χρονικό διάστημα<br>κατά το οποίο η κάμερα λαμβάνει μια φωτογραφία<br>σε καθορισμένο χρονικό διάστημα και την

εμφανίζει ως μία ταινία. **Language** (Γλώσσα): μπορείτε να αλλάξετε τη γλώσσα του μενού στην κάμερα.

**Slow motion** – εγγραφή βίντεο σε αργή κίνηση προς επιλογή 1080p 60καρέ/δευτ ή 720p 120

καρέ/δευτ **Motion detection** – έναρξη εγγραφής μετά από ανίχνευση κίνησης

**Date and time** (Ημερομηνία και ώρα): ορίστε την τρέχουσα ώρα και ημερομηνία.

**Sound indicator** (Ηχητική ένδειξη): ορίστε<br>ηχητικές ειδοποιήσεις.

**Upside down** (Ανάποδα): δίνει τη δυνατότητα να περιστραφεί η οθόνη της κάμερα κατά 180 μοίρες. **Screen saver** (Εξοικονόμηση ενέργειας οθόνης): ορίστε μετά από πόσο χρόνο θα απενεργοποιηθεί η οθόνη της κάμερας για να διατηρηθεί η ενέργεια.

**Power saver** (Εξοικονόμηση ενέργειας): επιλέξτε για πόσο χρόνο η κάμερα θα λειτουργεί χωρίς χρήση. **Format** (Διαμόρφωση): μπορείτε να κάνετε διαμόρφωση στην κάρτα micro-SD σας. Συνίσταται να το κάνετε μία φορά για κάθε κάρτα μνήμης πριν χρησιμοποιήσετε την κάμερα για πρώτη φορά **Reset** (Επαναφορά): μπορείτε να επαναφέρετε όλες τις ρυθμίσεις στην κάμερα. **Version** (Έκδοση): πληροφορίες για την έκδοση υλικολογισμικού.

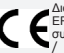

**ΠΡΟΣΘΕΤΕΣ ΠΛΗΡΟΦΟΡΙΕΣ** Δια του παρόντος η εταιρεία GOCLEV-ER Sp. z o.o. δηλώνει ότι η συσκευή είναι συμβατό με τις εξής οδηγίες: RED (2014 / 53 /EU), EMC (2014/53/EU), EMC

(2014/30/EU). Πλήρες έγγραφο (δήλωση συμβατότητας) είναι διαθέσιμο στην εξής ιστοσελίδα: www.goclever.com στη σελιδοδείκτη που αφορά το ορισμένο προϊόν.

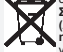

**Σωστή απόρριψη αυτού του προϊόντος (Απορρίμματα ηλεκτρικού & ηλεκτρονικού** 

για την Ευρωπαϊκή Ένωση και άλλες ευρωπαϊκές χώρες με ξεχωριστά συστήματα συλλογής). Αυτό το σήμα υποδεικνύει ότι στο τέλος

της ζωής εργασίας του, το προϊόν δεν θα πρέπει να απορρίπτεται μαζί με λοιπά οικιακά απορρίμματα στην ΕΕ. Για να αποφευχθούν πιθανές βλαβερές συνέπειες στο περιβάλλον ή στη δημόσια υγεία λόγω της αλόγιστης διάθεσης των αποβλήτων, διαχωρίστε αυτό το προϊόν από τους άλλους τύπους αποβλήτων και ανακυκλώστε το υπεύθυνα, ώστε να ενισχυθεί η διαρκής επαναχρησιμοποίηση των υλικών.

# 10/13

## Quick Start Guide **HU**

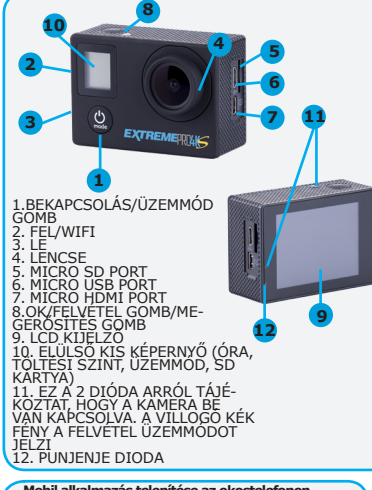

# **Mobil alkalmazás telepítése az okostelefonon** Az alkalmazás a (2) oldalon található QR kód beolvasásával

telepíthető az Android vagy iOS rendszerre. Továbbá kikeresheti az NTK cam nevű alkalmazást a Google Play vagy App Store áruházakban.

**A kamera töltése**: 2) oldal. A kijelzőkön (9 és 10) látható az akku töltési szintjét jelző ikon.

### **A kamera be- és kikapcsolása**

Nyomja le három másodpercre a (1) gombot a kamera bevagy kikapcsolásához.

### **Memóriakártyák a videofelvételhez**

Az eszköz Calss 10 vagy nagyobb sebességű mikro-SDkártyákat képes kezelni. Amennyiben a kamera túl lassú memóriakártyát észlel, korlátozni fog bizonyos felvételi módokat (például a 4K@25 fps módot).

### **Videók felvétele**

Helyezze be a mikro-SD-kártyát a foglalatba (5). A bekapcsolt kamerán nyomja meg az (8) gombot a felvétel elindításához. **A kamera csatlakoztatása okostelefonnal Wi-Fi-n** 

**keresztül**

Helyezze be a mikro-SD-kártyát a foglalatba (5), és kapcsolja be a kamerát. Nyomja meg egyszer a (2) gombot a Wi-Fi-modul bekapcsolásához. Az okostelefonra vonatkozó utasításokért lépjen a kézikönyv (3) oldalára.

### **Kameramódok**

Η κάμερα διαθέτει τρόπους λειτουργίας. Η επιλογή τους γίνεται με ένα μόνο πάτημα του πλήκτρου (1). 1: εγγραφή βίντεο, 2: λήψη φωτογραφιών, 3: εγγραφή βίντεο σε αργή κίνηση 4: προβολή αρχείων βίντεο, 5: ρυθμίσεις. Nyomja meg hatszor a (8) gombot a kívánt menüelem képernyőn való megjelenítéséhez, majd nyomja meg az (3) gombot a megerősítéshez. Nyomja meg röviden a (2) gombot a lefelé való mozgáshoz. Nyomja meg az (8) gombot a belépéshez/ elfogadáshoz. Nyomja meg a (1) gombot a visszalépéshez/ menüből való kilépéshez.

**Menüelemek:**<br>**Video resolution** (Videofelbontás): választhat a 4K, 2.7K és 1080, 720 módok közül.

**Looping video** (Videó ismétlése): felosztja a videót 2, 3, 5 perces.

**Time stamp** (Időbélyegző): kapcsolja be, ha meg<br>akarja jeleníteni a dátumot és az időt a videókon<br>és fényképeken.

**Exposure** (Megvilágítás): kézzel világosabbra<br>vagy sötétebbre állíthatja a videókat.<br>**Photo resolution** (Fényképfelbontás): választhat

**Photo resolution** (Fényképfelbontás): választhat a 16 MPx, 12 Mpx, 8 Mpx és 5 Mpx, 2 MPx érték között.<br>**Burst photo** (Fénykénsorozat): lehetővé teszi egy

**Burst photo** (Fényképsorozat): lehetővé teszi egy 3, 5, 10 fényképből álló sorozat készítését.

**Time lapse** (Időzítő): itt állítod be azt az időközt, megadott időben és egy filmként jeleníti meg.<br>Language (Nyelv): módosíthatja a kamera<br>**Language** (Nyelvét.<br>**menüjének nyelvét.** 

**Date and Time** (Dátum és idő): az aktuális dátum és pontos idő beállítása.

**Sound indicator** (Hangjelző): beállíthat hangos értesítéseket.

**Upside down** (Fejjel lefelé): lehetővé teszi a kamera kijelzőjének 180 fokkal való elforgatását.

**Slow motion** lassított felvételű filmkészítés, választható: 1080p 60kép/mp vagy 720p 120 kép/mp

**Motion detection** filmkészítés mozgásérzékelés

**Screen saver** (Képernyőkímélő): beállíthatja, mennyi idő után kapcsoljon ki a kamera kijelzője az energia megtakarításához.<br>Power Save (Energiatakarékos

Power Save (Energiatakarékos mód): kiválaszthatja, milyen hosszan üzemeljen a kamera használaton kívül.

Format (Formázás): formázhatja a mikro-SD-kártyát. Javasolt az elvégzése minden memóriakártyánál, mielőtt először használná a kamerában. Reset (Alaphelyzet): a kamera kamerában. **Reset (Alaphelyzet):** a kamera összes beállítását alaphelyzetbe állíthatja.

**Version (Verzió):** információk a firmware<br><sub>V</sub>erziójáról.

### **TOVÁBBI INFORMÁCIÓK**

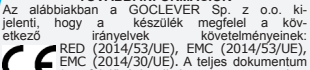

(megfelelőségi nyilatkozat) a www.goclev-er.com honlapon érhető el az adott termék

oldalán. **A termék megfelelő hulladékba helyezése (elektromos és elektronikus hulladékok).** 

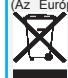

(Az Európai Unióra és az eltérő hulladékkezelési rendszerrel rendelkező más európai országokra vonatkozik). Ez a jelölés azt jelenti, hogy az EU területén az ezzel a jelöléssel ellátott terméket felhasználásuk után nem szabad más hulladékokkal együtt kezelni. A természetes környezetre és az

emberi egészségre kifejtett esetleges negatív hatás elkerülése érdekében ajánlatos az ilyen hulladékok különválogatása és az ásványi nyersanyagok újrahasznosításának az elősegítése.

# IT **Quick Start Guide**

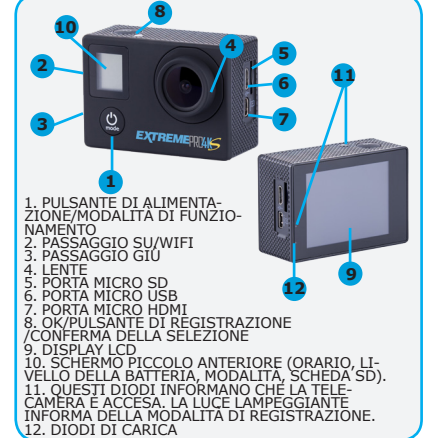

### **Installare un'app mobile per lo smartphone**

L'applicazione può essere installata sul sistema Android o iOS scannerizzando il codice QR riportato nella pagina (2). Inoltre, è possibile trovare l'applicazione denominata NTK cam nei negozi

# Google Play o App Store. **Accendere/Spegnere la telecamera**

pagina (2). Sui display (9 e 10) è visualizzata l'icona della batteria.

**Schede di memoria per la registrazione video** Il dispositivo accetta schede SD con velocità nominali di 10 o superiori. Se la telecamera rileva una scheda di memoria troppo lenta, essa limiterà certe modalità di registrazione (ad es. modalità 4K@25 fps).

### **Registrare i video**

Inserire la scheda micro SD nello slot (5) Con la telecamera accesa, premere una volta il pulsante (8) per iniziare la registrazione.

**Collegare la telecamera con lo smartphone tramite Wi-Fi**

Inserire una scheda micro SD (5) e attivare la telecamera. Premere una volta il pulsante (2) per attivare il modulo Wi-Fi. Andare al numero di pagina (3) in questo manuale per vedere come procedere con lo smartphone.

### **Modalità telecamera**

La telecamera lavora con diverse modalità. Per scegliere una delle modalità premere una volta (1). 1. Registrazione video, 2. Fotografia, 3: Registrazione video a rallentatore, 4: Anteprima video, 5: Impostazioni Premere il pulsante (8) sei volte e confermare la scelta premendo (3) sullo schermo per mostrare il menu particolare della telecamera. Premere brevemente il pulsante (2) per andare indietro. Premere il pulsante (8) per confermare / accettare. Premere il pulsante (1) per accedere al menu indietro / esci.

**Elementi di menu**:

12/13

Video resolution (Risoluzione video):

scegliere fra le modalità 4K, 2.7K e 1080, 720. **Looping video** (Loop video): divide i video in segmenti di 2, 3, 5 minuti.

**Time stamp** (Marcatempo): impostarlo se serve mostrare la data e l'ora su video e foto.

**Exposure** (Esposizione): scegliere per rendere manualmente i video più chiari o più scuri. **Photo resolution** (Risoluzione foto): scegliere

fra 12 Mpx, 8Mpx e 5Mpx. **Burst photo**: consente di scattare 3, 5, 10 foto

di seguito.

**Time lapse** (Intervallo di tempo): permette di impostare l'intervallo di tempo alla scadenza del quale la telecamera scatterà le foto nel tempo preimpostato e le visualizzerà come un video solo.

**Language** (Lingua): è possibile cambiare la lingua del menu nella telecamera.

**Date and time** (Data e ora): impostare la data e l'ora attuale

**Slow motion** registrazione del video a rallentatore, a tua scelta: 1080p 60 fotogrammi/ sec. o 720p 120 fotogrammi/sec.

**Motion detection** la registrazione inizia se il moto è stato rilevato

**Sound indicator** (Indicatore audio): imposta le notifiche audio.

**Upside down** (Capovolto): consente di ruotare il display della telecamera di 180 gradi.

**Screen saver**: imposta dopo quanto tempo la telecamera spegnerà il display per risparmiare energia.

**saver** (Risparmio energetico): scegliere per quanto tempo la telecamera dovrà funzionare senza essere utilizzata.

**Format** (Formattazione): si può formattare la scheda micro SD. È consigliabile farlo una volta per ogni scheda di memoria prima di usare la telecamera per la prima volta.<br>Reset: si possono rese

si possono resettare tutte le impostazioni nella telecamera.

**Version** (Versione): informazioni sulla versione del firmware.

### **INFORMAZIONI AGGIUNTIVE**

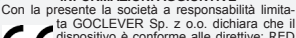

ta GOCLEVER Sp. z o.o. dichiara che il dispositivo è conforme alle direttive: RED (2014 / 53 /EU), EMC (2014/53/EU),

EMC (2014/30/EU). Il testo completo (dichiarazione di conformità) è disponibile sul sito web: www.goclever.com sezione relativa ad

un dato prodotto.

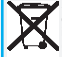

Smaltimento corretto del prodotto (Rifiuti di Apparecchiature Elettriche ed Elettroniche).

(Riguarda la Comunità Europea e gli altri stati europei dotati di sistemi di smaltimento differenziati)

Tale marcatura indica che alla fine della vita tale apparecchiatura, essa non dovrebbe essere smaltita con gli altri rifiuti sul territorio della Comunità Europea. Per prevenire la possibile influenza negativa sull'ambiente naturale e sulla salute degli esseri umani è consigliata la separazione dei rifiuti e un riciclaggio responsabile che promuove il riutilizzo delle fonti materiali.

# Quick Start Guide PT

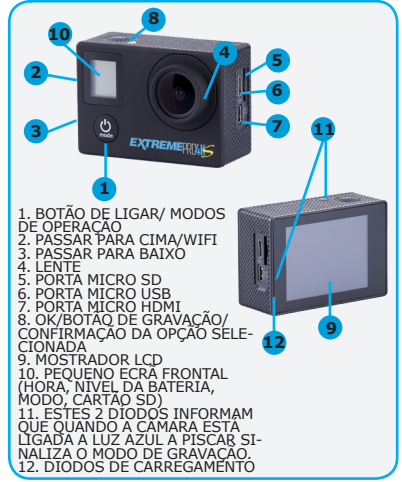

### **Instalação da aplicação móvel num smartphone**

A aplicação pode ser instalada no sistema Android ou iOS, scaneando o código QR que se encontra na página (2). Pode também pesquisar a aplicação chamada NTK nas lojas Google Play ou App Store.

**Carregar a câmara**:página (2). Nos mostradores (9 e 10) está visível um ícone que sinaliza o nível da bateria.

### **LIGAR/DESLIGAR a câmara**

Prima o botão (1) durante 3 segundos para LIGAR ou DESLIGAR a câmara.

### **Cartões de memória para gravação de vídeo**

O dispositivo aceita cartões micro-SD com velocidade de 10 MB/s ou superior. Caso a câmara detete um cartão de memória que seja muito lento, restringirá determinados modos de gravação (por exemplo, modo 4K@25fps).

### **Gravação de vídeos**

Insira o cartão micro-SD na ranhura (5). Com a câmara ligada, prima uma vez o botão (8) para iniciar a gravação.

### **smartphone de Wi-Fi**

Insira o cartão micro-SD na ranhura (5) e LIGUE a câmara. Prima uma vez o botão (2) para ligar o módulo Wi-Fi. Consulte a página (3) deste manual para saber como se ligar ao smartphone.

### **Modos da câmara**

A câmara tem vários modos de operação. Os mesmos são selecionados através de um toque (1). 1: gravar vídeos; 2: tirar fotografias; 3: gravar vídeos no modo "câmara lenta"; 4: ver vídeos; 5: configurações Prima o botão (8) seis vezes e aceite a escolha premindo (3) para entrar no menu de definições. Prima rapidamente o botão (2) para navegar para baixo. Prima o botão (8) para entrar/aceitar. Prima o botão (1) para voltar/sair do menu.

**Video resolution**: escolha entre 4K, 2,7K e os modos de 1080, 720

**Looping video**: divide o vídeo em segmentos de 2, 3, 5 minutos para 1080p@30fps e em segmentos de 5 minutos.

**Exposure**: opte por tornar os vídeos mais claros ou mais escuros manualmente.

**Photo resolution**: escolha entre 16 MPx, 12Mpx, 8Mpx e 5Mpx, 2 MPx.

**Burst photo**: permite fotografar 3, 5, 10 fotografias consecutivas.

**Time lapse**: aqui pode selecionar o período de tempo depois do qual a câmara tirará uma fotografia e visualizará como um vídeo.

**Language**: pode mudar o idioma do menu na câmara.

**Date and time**: defina a data e hora atuais.

**Slow motion** gravação de vídeos no modo de "câmara lenta" - pode selecionar 1080p 60 fotogramas/s ou 720p 120 fotogramas/s.

**Motion detection** início de gravação após a deteção de um movimento

**Sound indicator**: para definir as notificações sonora

**Upside down**: permite rodar a exibição da câmara em 180 graus.

**Screen saver**: define o tempo que a câmara demora a desligar o ecrã para economizar energia

**Power saver**: escolha quanto tempo a câmara permanece ativa, sem ser utilizada.

**Format**: pode formatar o seu cartão micro-SD. É aconselhável formatar cada cartão de memória ao utilizá-lo pela primeira vez na câmara

**Reset**: pode repor todas as definições da câmara.

**Version**: informações sobre a versão do firmware

### **INFORMAÇÃO ADICIONAL**

A GOCLEVER Sp.zo.o. vem por este meio declarar que o aparelho está conforme com as Diretivas RED (2014 / 53 /EU), EMC (2014/53/EU), EMC (2014/30/EU). O documento completo (declaração

de conformidade) está disponível no sítio www.goclever.com, na página do produto.

**Eliminação correta deste produto (equipamento elétrico e eletrónico usado - utilização dos resíduos elétricos e eletrónicos).** 

(Aplicável na União Europeia e noutros países europeus com sistemas de tratamento separados)

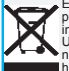

Esta marca indica que no fim da vida do produto este dispositivo não deve ser eliminado em conjunto com outros resíduos na UE. Para evitar possíveis consequências negativas para o ambiente e para a saúde humana, recomenda-se a separação destes

resíduos de outros tipos de resíduos, bem como uma reciclagem responsável que promova a reutilização dos recursos materiais. Para se desfazer do seu dispositivo, utilize os sistemas de recolha de resíduos disponíveis ou contacte a loja onde comprou o produto.